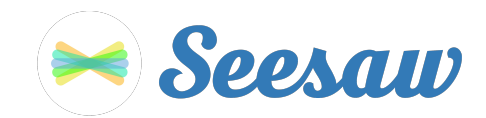

# **A'Zaria Hemphill-Person's Home Learning Code**

1. Go to https://app.seesaw.me on a computer. Or install the Seesaw **Class** App on an iOS or Android device.

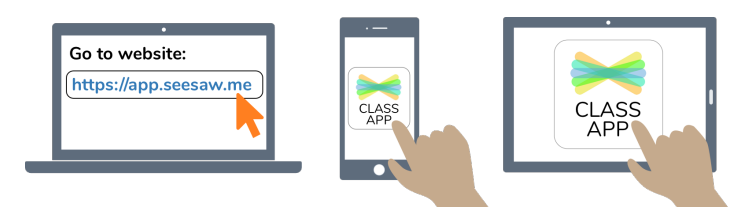

2. Choose "I'm a Student".

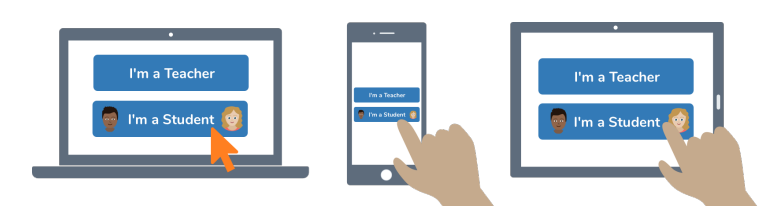

3. Scan this code using Seesaw's built-in QR code scanner. Or type in these letters to access your Seesaw account: **IBVY FPLN WJSI VVGD**

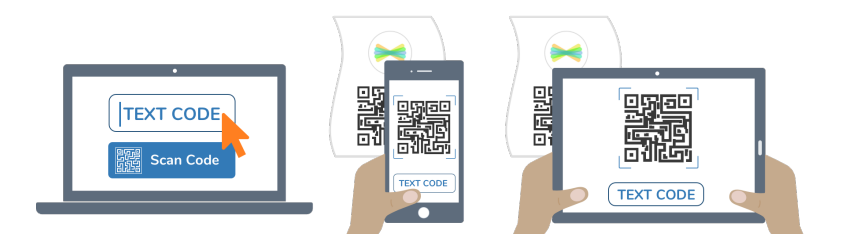

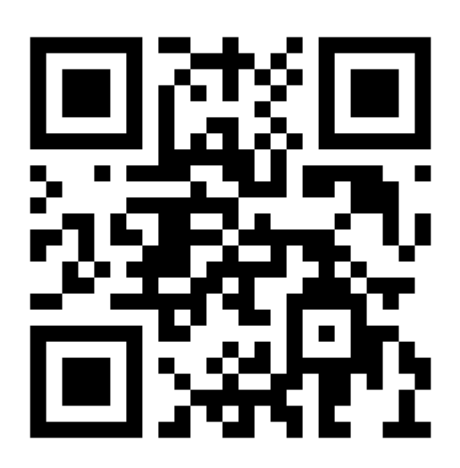

Ask your teacher for a new code after October 20, 2021.

**This code is a password. If you have this code, you can access this account. Do not post codes on social media or in any publicly accessible place on the Internet!**

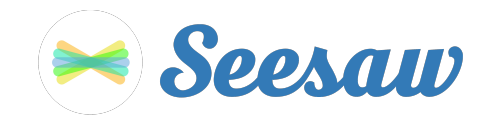

### **Abigale-Hope Sawyer's Home Learning Code**

1. Go to https://app.seesaw.me on a computer. Or install the Seesaw **Class** App on an iOS or Android device.

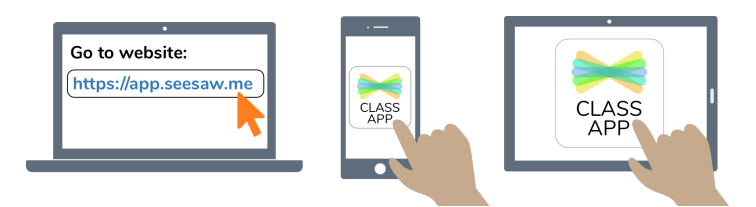

2. Choose "I'm a Student".

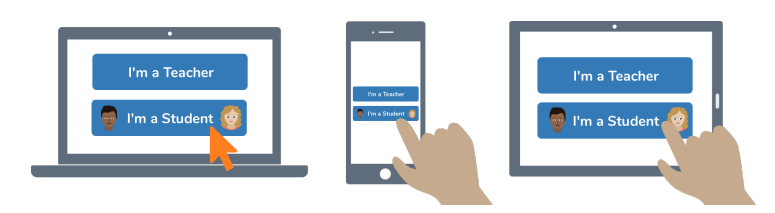

3. Scan this code using Seesaw's built-in QR code scanner. Or type in these letters to access your Seesaw account: **SJPN IJQO FNAZ EGNK**

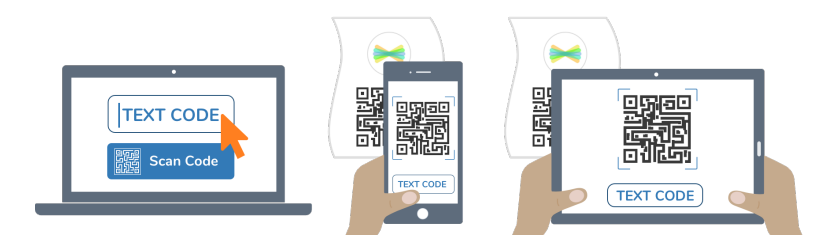

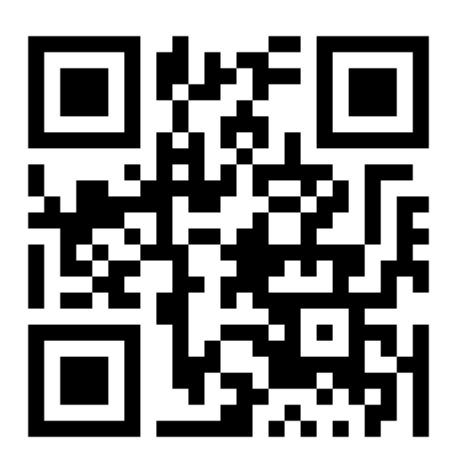

Ask your teacher for a new code after October 20, 2021.

**This code is a password. If you have this code, you can access this account. Do not post codes on social media or in any publicly accessible place on the Internet!**

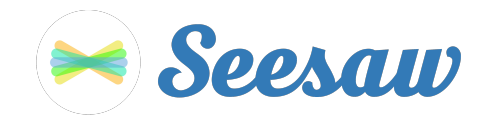

### **Alijah Brownlee's Home Learning Code**

1. Go to https://app.seesaw.me on a computer. Or install the Seesaw **Class** App on an iOS or Android device.

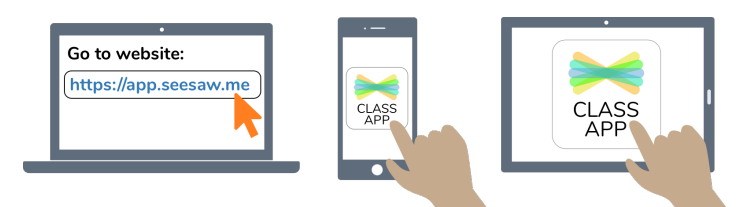

2. Choose "I'm a Student".

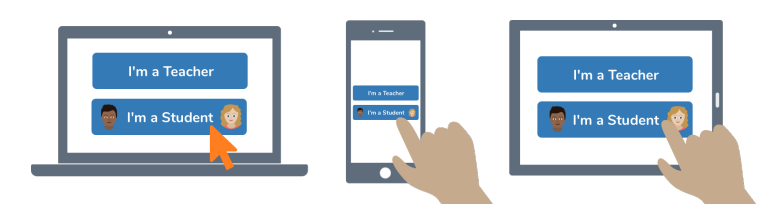

3. Scan this code using Seesaw's built-in QR code scanner. Or type in these letters to access your Seesaw account: **DEWV DQNM XWHT RZGF**

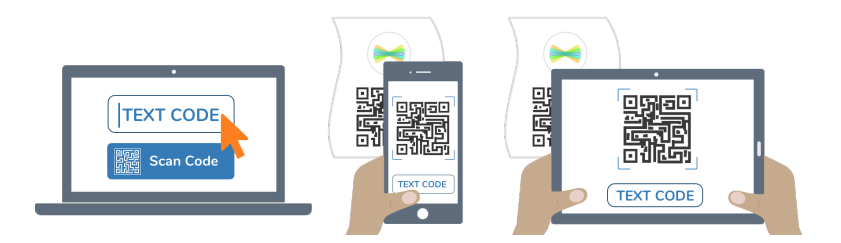

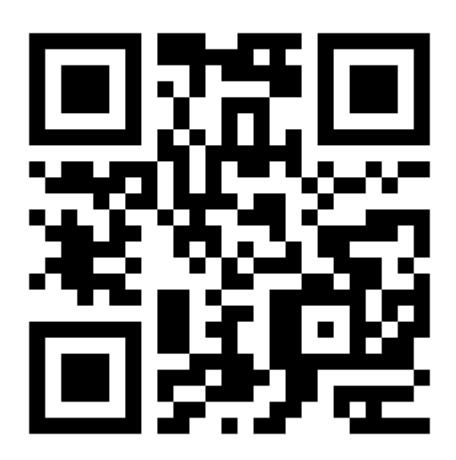

Ask your teacher for a new code after October 20, 2021.

**This code is a password. If you have this code, you can access this account. Do not post codes on social media or in any publicly accessible place on the Internet!**

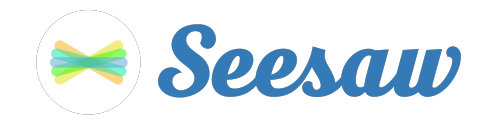

### **Amir Landfair's Home Learning Code**

1. Go to https://app.seesaw.me on a computer. Or install the Seesaw **Class** App on an iOS or Android device.

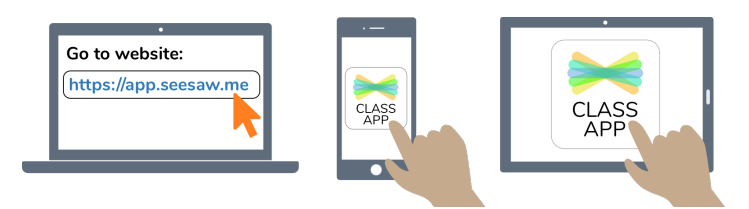

2. Choose "I'm a Student".

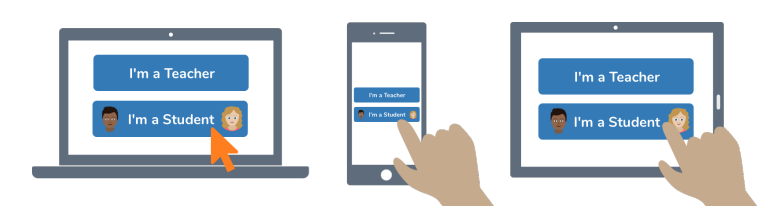

3. Scan this code using Seesaw's built-in QR code scanner. Or type in these letters to access your Seesaw account: **MWXE AKTK EDKU JFSB**

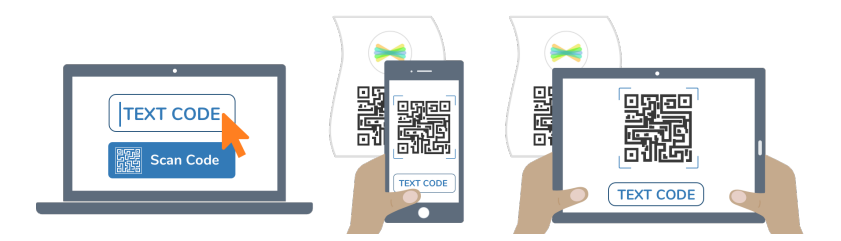

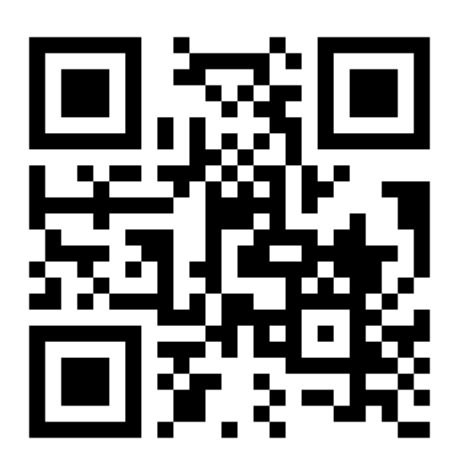

Ask your teacher for a new code after October 20, 2021.

**This code is a password. If you have this code, you can access this account. Do not post codes on social media or in any publicly accessible place on the Internet!**

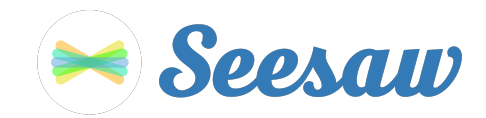

### **Bryce Collier's Home Learning Code**

1. Go to https://app.seesaw.me on a computer. Or install the Seesaw **Class** App on an iOS or Android device.

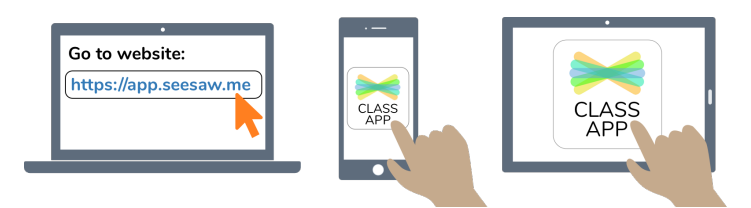

2. Choose "I'm a Student".

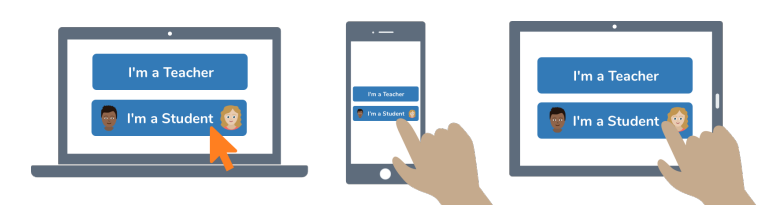

3. Scan this code using Seesaw's built-in QR code scanner. Or type in these letters to access your Seesaw account: **ZDDL IOJX RYHA AHDK**

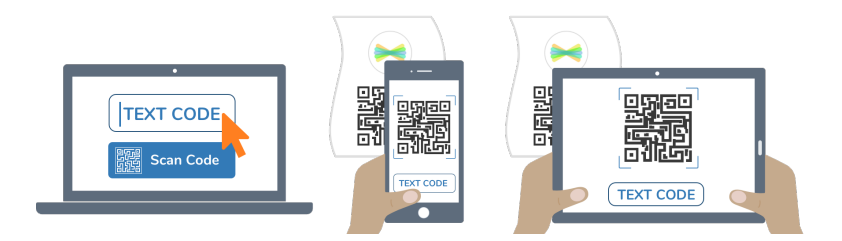

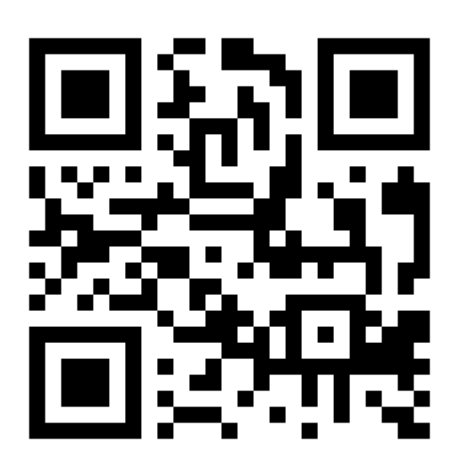

Ask your teacher for a new code after October 20, 2021.

**This code is a password. If you have this code, you can access this account. Do not post codes on social media or in any publicly accessible place on the Internet!**

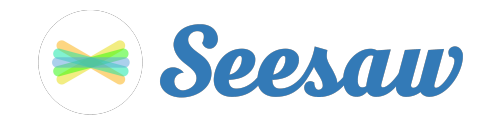

# **Busquaert Sample's Home Learning Code**

1. Go to https://app.seesaw.me on a computer. Or install the Seesaw **Class** App on an iOS or Android device.

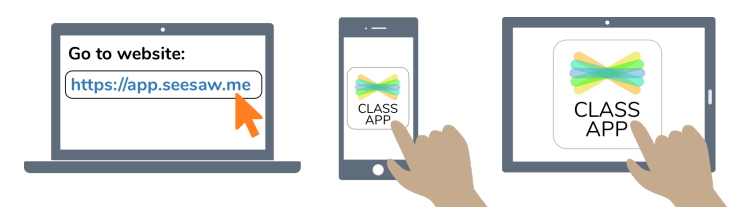

2. Choose "I'm a Student".

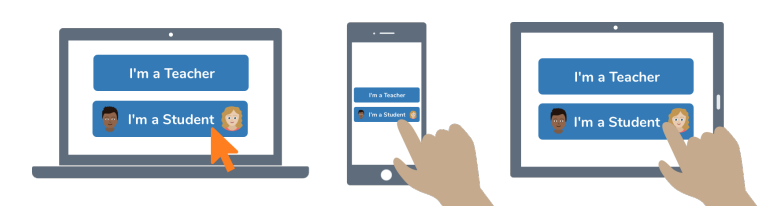

3. Scan this code using Seesaw's built-in QR code scanner. Or type in these letters to access your Seesaw account: **BOVS RACM DLCL XZSO**

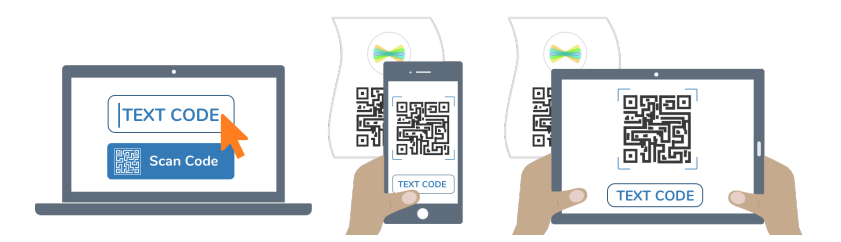

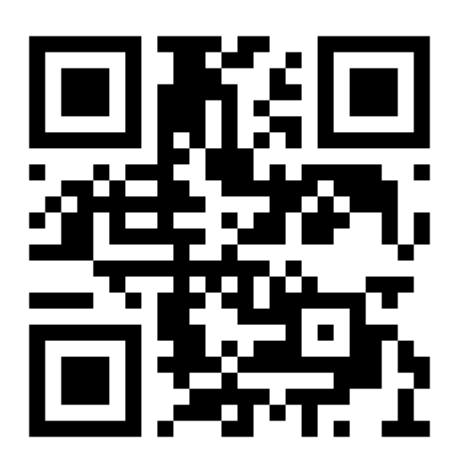

Ask your teacher for a new code after October 20, 2021.

**This code is a password. If you have this code, you can access this account. Do not post codes on social media or in any publicly accessible place on the Internet!**

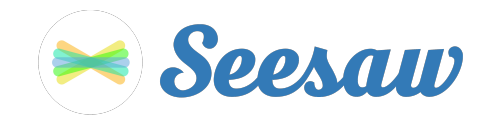

## **Danae' Brooks's Home Learning Code**

1. Go to https://app.seesaw.me on a computer. Or install the Seesaw **Class** App on an iOS or Android device.

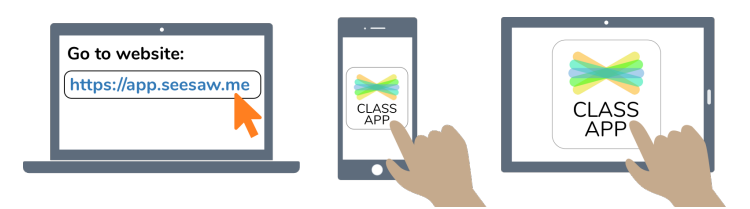

2. Choose "I'm a Student".

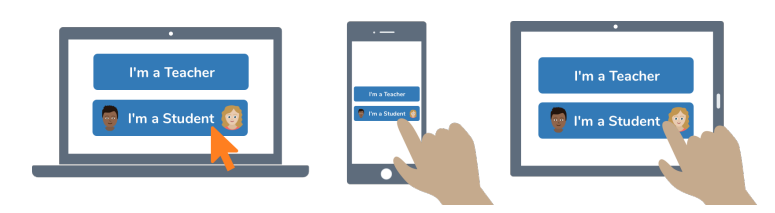

3. Scan this code using Seesaw's built-in QR code scanner. Or type in these letters to access your Seesaw account: **RYQW AMAB UAQR HMJZ**

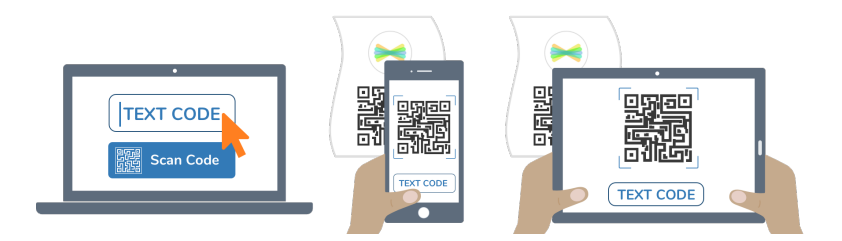

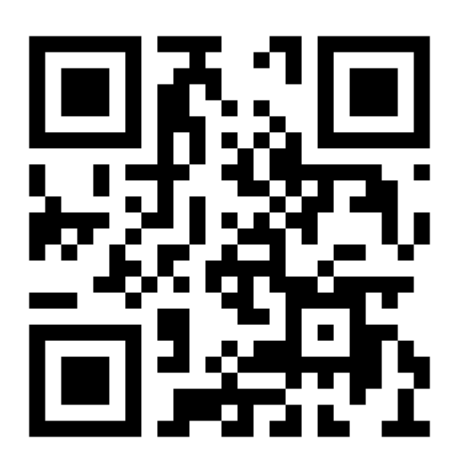

Ask your teacher for a new code after October 20, 2021.

**This code is a password. If you have this code, you can access this account. Do not post codes on social media or in any publicly accessible place on the Internet!**

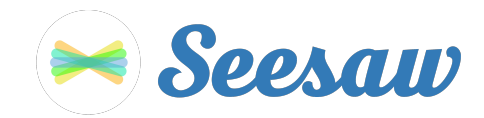

### **Delonte McCarty's Home Learning Code**

1. Go to https://app.seesaw.me on a computer. Or install the Seesaw **Class** App on an iOS or Android device.

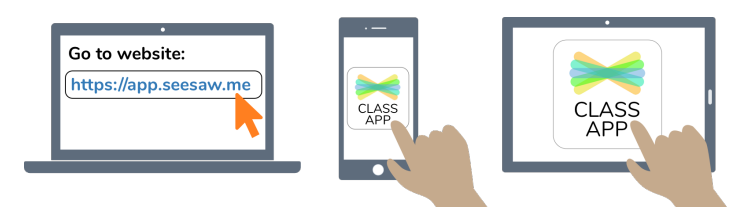

2. Choose "I'm a Student".

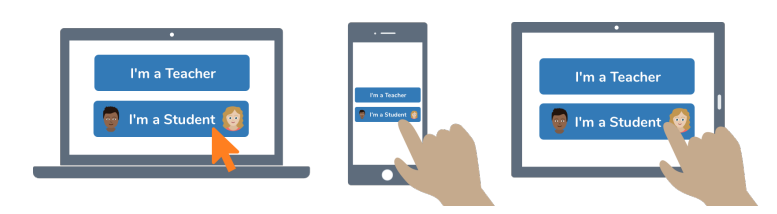

3. Scan this code using Seesaw's built-in QR code scanner. Or type in these letters to access your Seesaw account: **ZPPT VRUO ADWI VUCH**

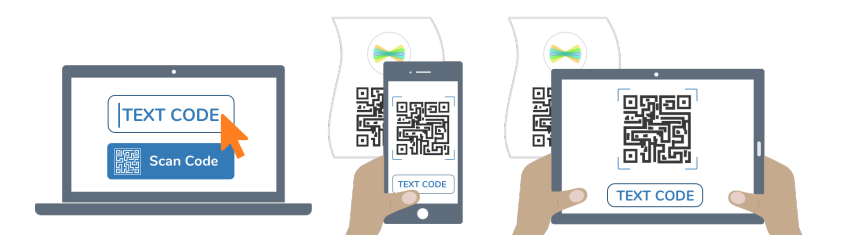

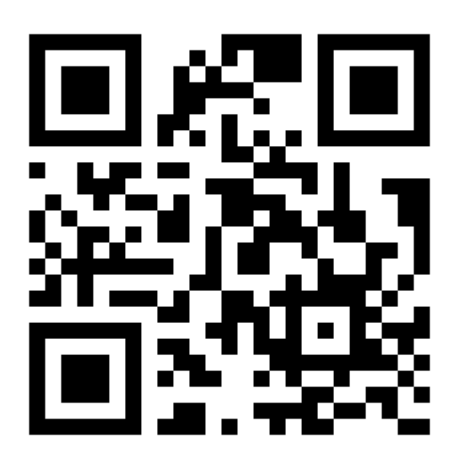

Ask your teacher for a new code after October 20, 2021.

**This code is a password. If you have this code, you can access this account. Do not post codes on social media or in any publicly accessible place on the Internet!**

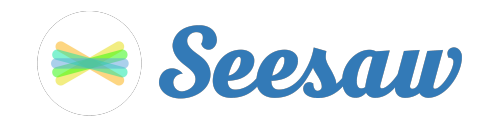

# **Frederick Cunningham's Home Learning Code**

1. Go to https://app.seesaw.me on a computer. Or install the Seesaw **Class** App on an iOS or Android device.

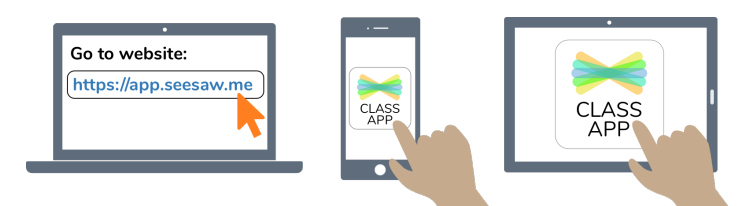

2. Choose "I'm a Student".

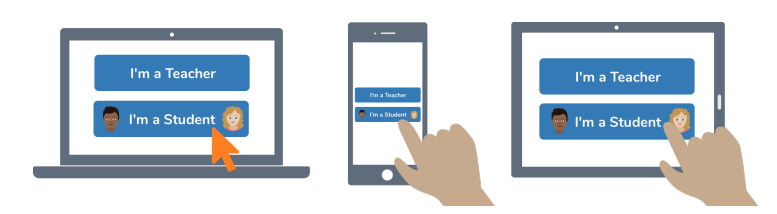

3. Scan this code using Seesaw's built-in QR code scanner. Or type in these letters to access your Seesaw account: **RTWG TDXX QFOW GPUF**

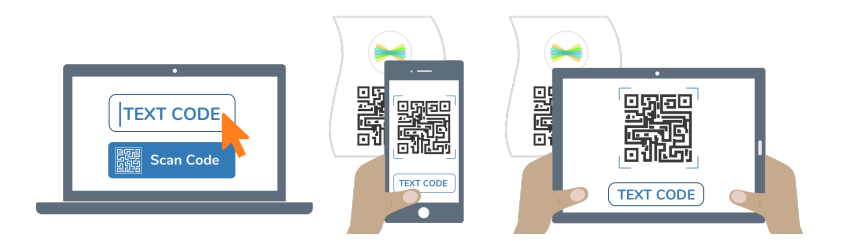

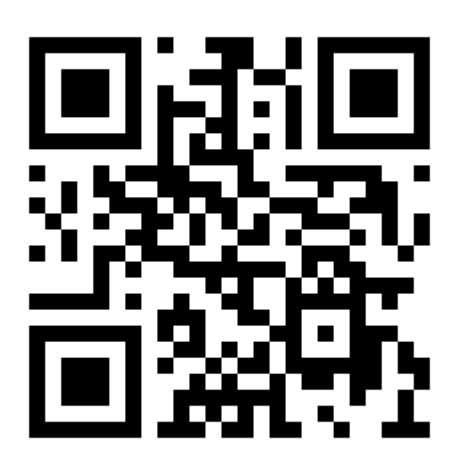

Ask your teacher for a new code after October 20, 2021.

**This code is a password. If you have this code, you can access this account. Do not post codes on social media or in any publicly accessible place on the Internet!**

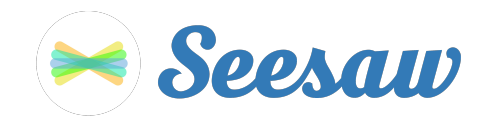

# **Gabriel Zachmann-Andrews's Home Learning Code**

1. Go to https://app.seesaw.me on a computer. Or install the Seesaw **Class** App on an iOS or Android device.

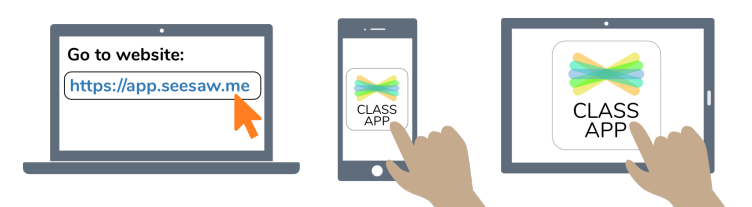

2. Choose "I'm a Student".

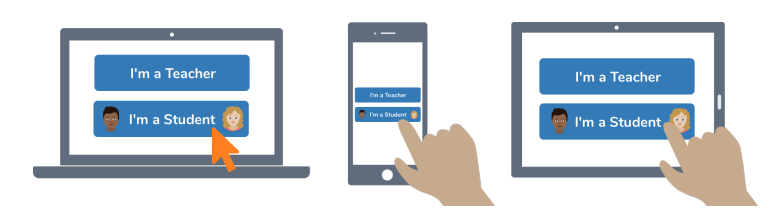

3. Scan this code using Seesaw's built-in QR code scanner. Or type in these letters to access your Seesaw account: **TISM MRED RWCK LKRF**

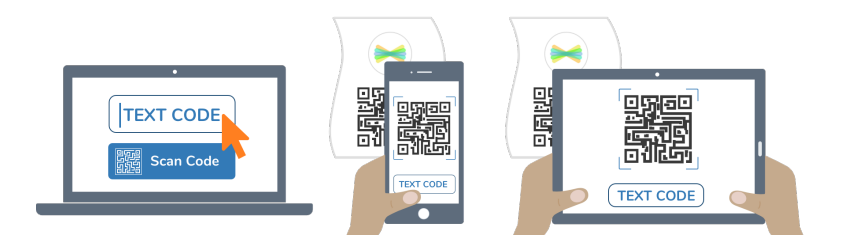

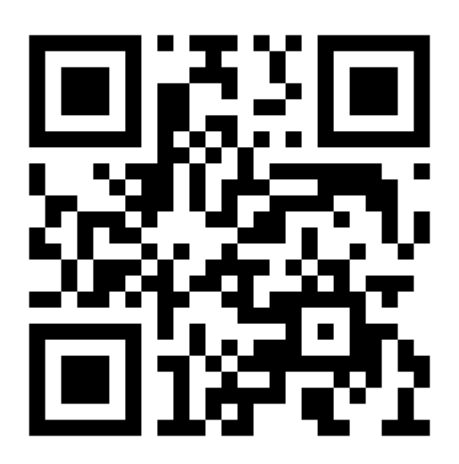

Ask your teacher for a new code after October 20, 2021.

**This code is a password. If you have this code, you can access this account. Do not post codes on social media or in any publicly accessible place on the Internet!**

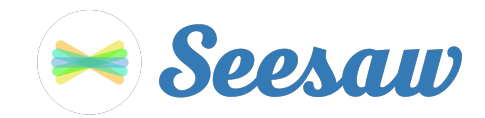

#### **Grace Sanders's Home Learning Code**

1. Go to https://app.seesaw.me on a computer. Or install the Seesaw **Class** App on an iOS or Android device.

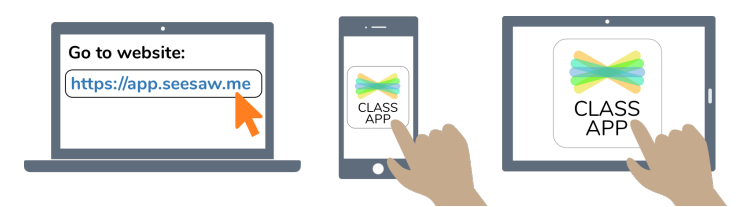

2. Choose "I'm a Student".

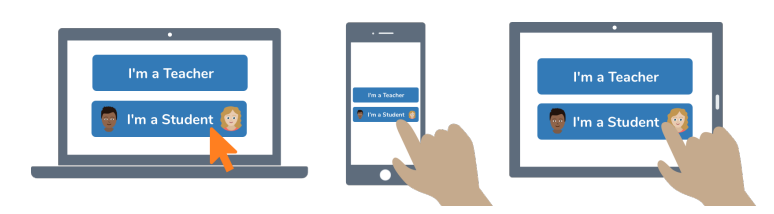

3. Scan this code using Seesaw's built-in QR code scanner. Or type in these letters to access your Seesaw account: **JLFR CHGS JIJB CNRK**

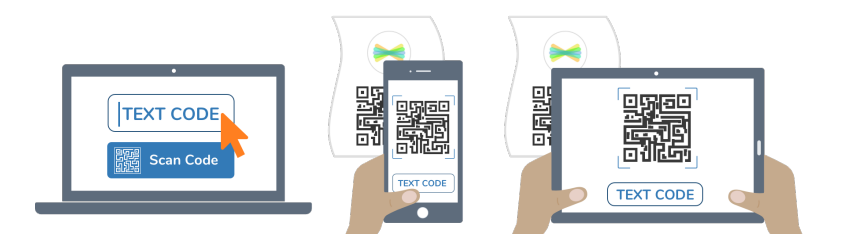

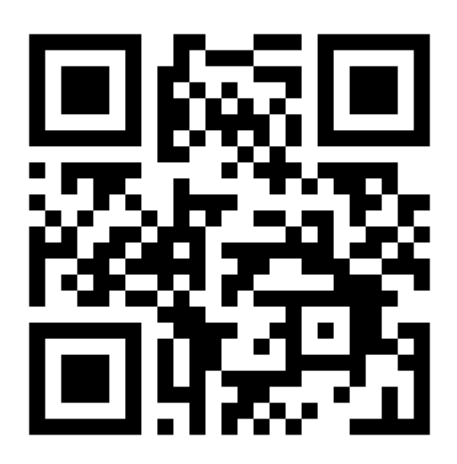

Ask your teacher for a new code after October 20, 2021.

**This code is a password. If you have this code, you can access this account. Do not post codes on social media or in any publicly accessible place on the Internet!**

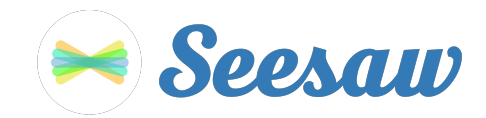

#### **Gracie Dudek's Home Learning Code**

1. Go to https://app.seesaw.me on a computer. Or install the Seesaw **Class** App on an iOS or Android device.

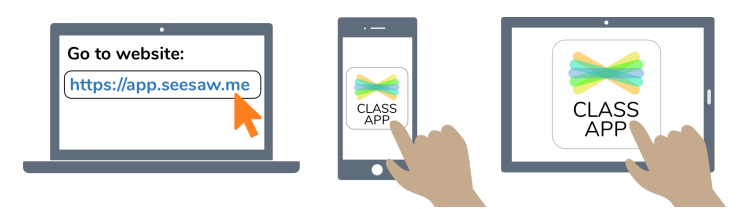

2. Choose "I'm a Student".

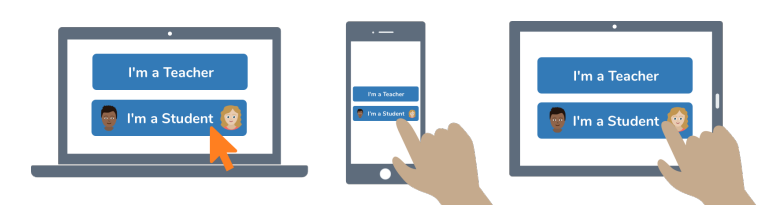

3. Scan this code using Seesaw's built-in QR code scanner. Or type in these letters to access your Seesaw account: **ZCRH ZTCH XEWJ RHGR**

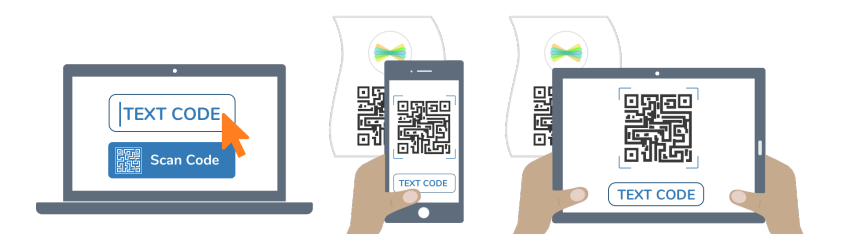

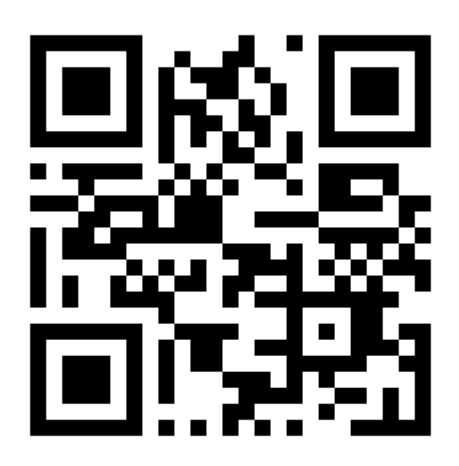

Ask your teacher for a new code after October 20, 2021.

**This code is a password. If you have this code, you can access this account. Do not post codes on social media or in any publicly accessible place on the Internet!**

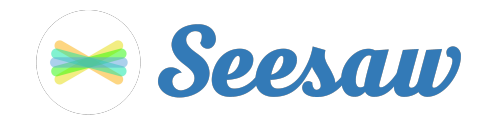

### **Heaven Hines's Home Learning Code**

1. Go to https://app.seesaw.me on a computer. Or install the Seesaw **Class** App on an iOS or Android device.

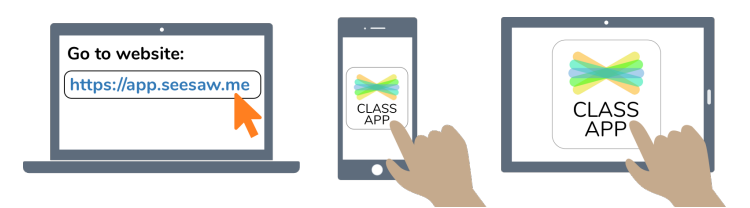

2. Choose "I'm a Student".

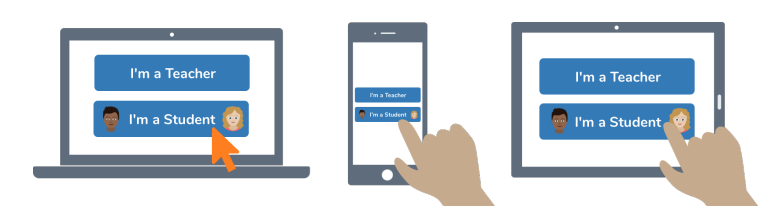

3. Scan this code using Seesaw's built-in QR code scanner. Or type in these letters to access your Seesaw account: **XZSN VVYN PYBI EJCU**

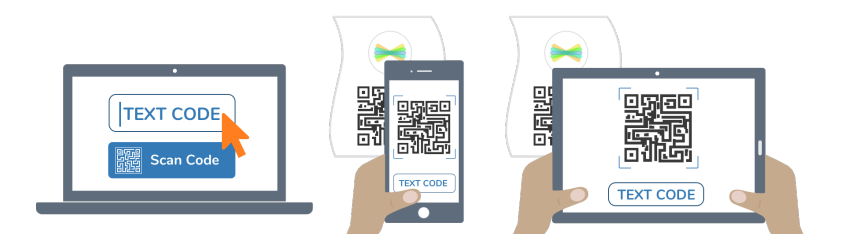

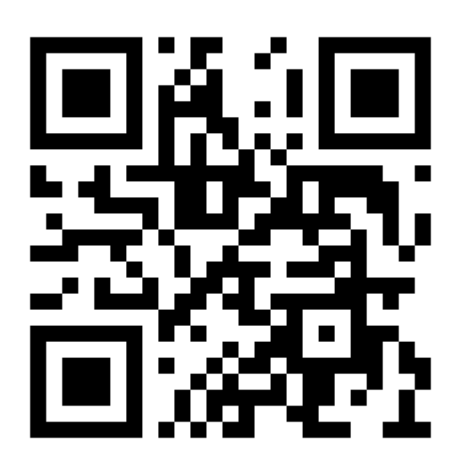

Ask your teacher for a new code after October 20, 2021.

**This code is a password. If you have this code, you can access this account. Do not post codes on social media or in any publicly accessible place on the Internet!**

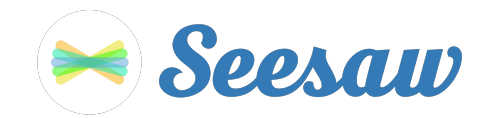

# **Ja'Myya Brown's Home Learning Code**

1. Go to https://app.seesaw.me on a computer. Or install the Seesaw **Class** App on an iOS or Android device.

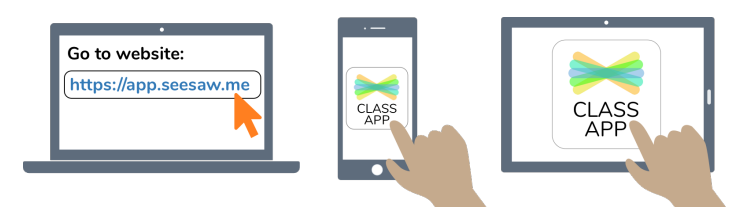

2. Choose "I'm a Student".

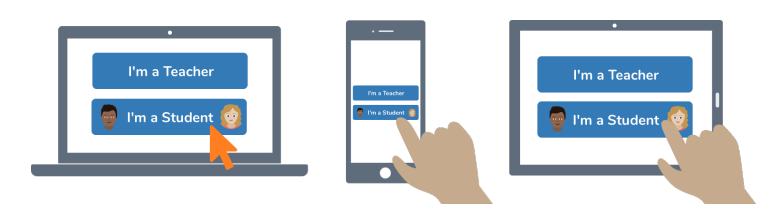

3. Scan this code using Seesaw's built-in QR code scanner. Or type in these letters to access your Seesaw account: **HLBS EISZ BQJJ WOGW**

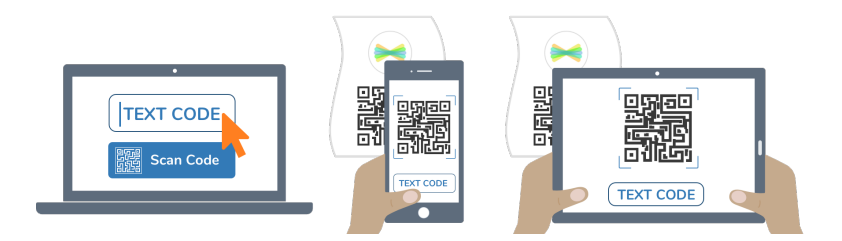

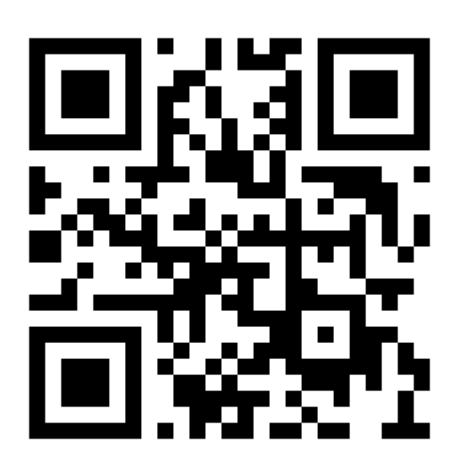

Ask your teacher for a new code after October 20, 2021.

**This code is a password. If you have this code, you can access this account. Do not post codes on social media or in any publicly accessible place on the Internet!**

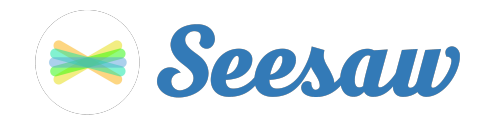

### **Jonathan Evans's Home Learning Code**

1. Go to https://app.seesaw.me on a computer. Or install the Seesaw **Class** App on an iOS or Android device.

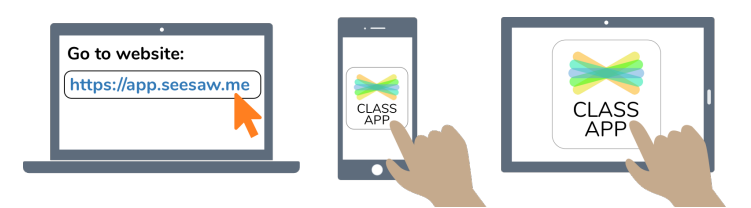

2. Choose "I'm a Student".

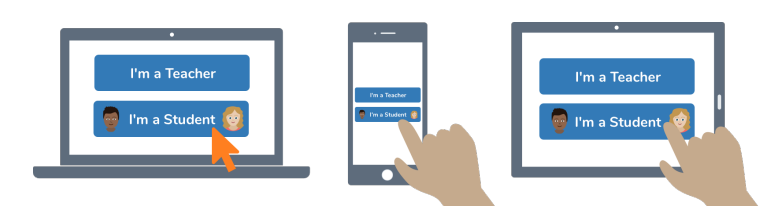

3. Scan this code using Seesaw's built-in QR code scanner. Or type in these letters to access your Seesaw account: **EYHE LRYP QSJY ZESJ**

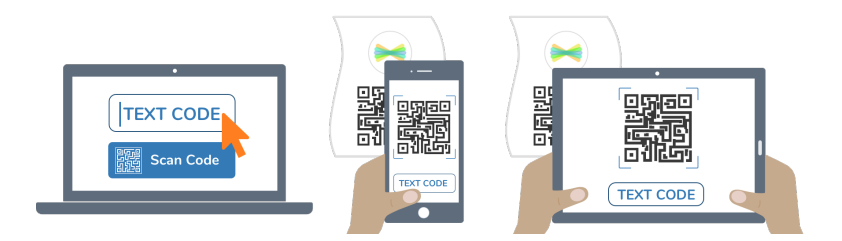

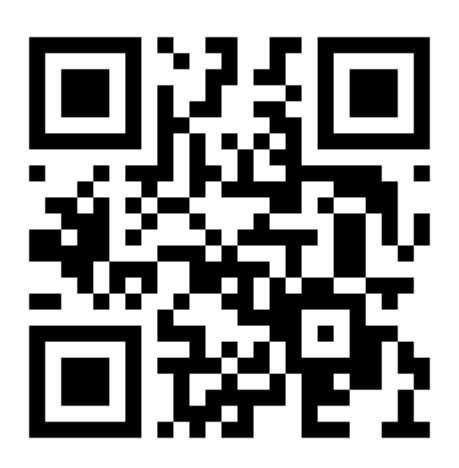

Ask your teacher for a new code after October 20, 2021.

**This code is a password. If you have this code, you can access this account. Do not post codes on social media or in any publicly accessible place on the Internet!**

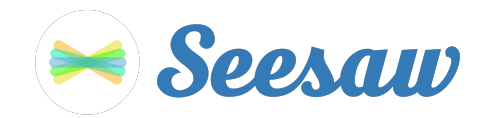

# **Krishawn Brock's Home Learning Code**

1. Go to https://app.seesaw.me on a computer. Or install the Seesaw **Class** App on an iOS or Android device.

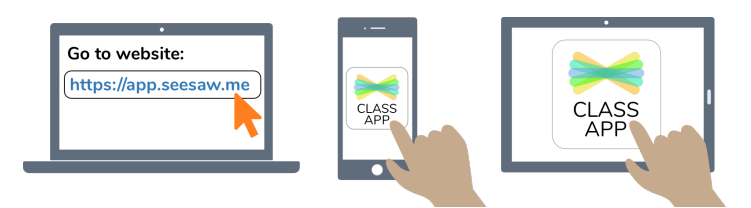

2. Choose "I'm a Student".

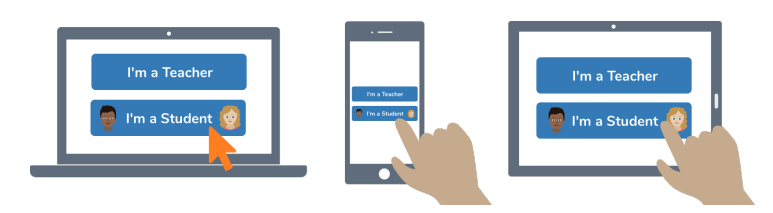

3. Scan this code using Seesaw's built-in QR code scanner. Or type in these letters to access your Seesaw account: **AIYY XEYW VYEY IIGZ**

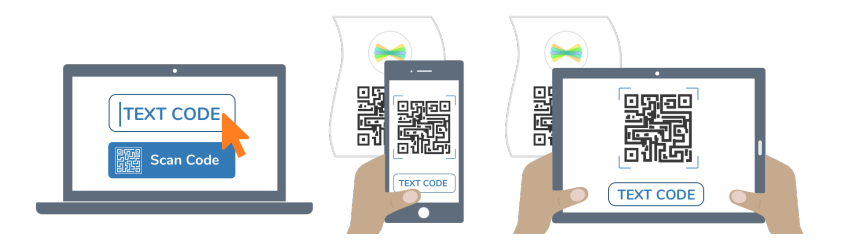

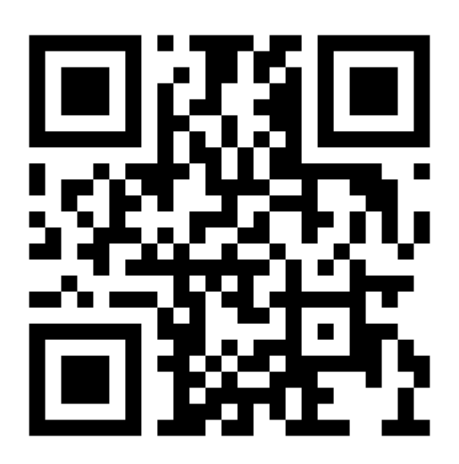

Ask your teacher for a new code after October 20, 2021.

**This code is a password. If you have this code, you can access this account. Do not post codes on social media or in any publicly accessible place on the Internet!**

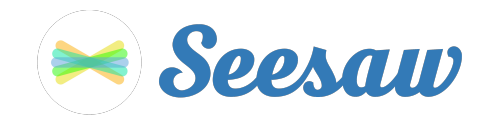

#### **Lamar Hendricks's Home Learning Code**

1. Go to https://app.seesaw.me on a computer. Or install the Seesaw **Class** App on an iOS or Android device.

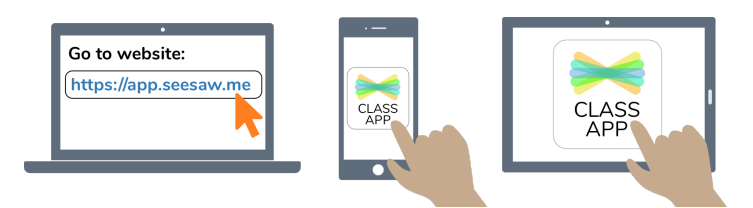

2. Choose "I'm a Student".

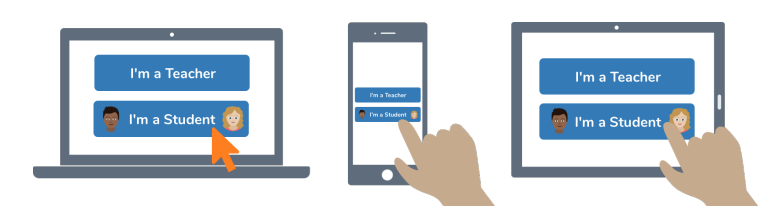

3. Scan this code using Seesaw's built-in QR code scanner. Or type in these letters to access your Seesaw account: **ZYTN UNKI BKLE KKHT**

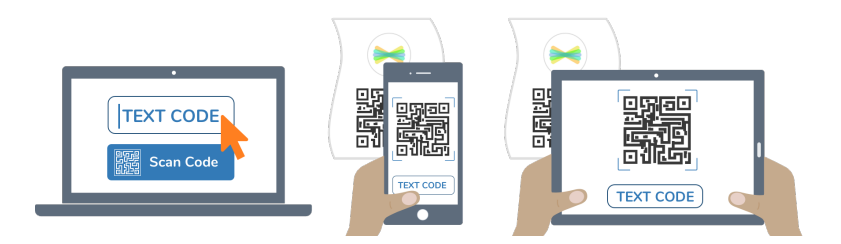

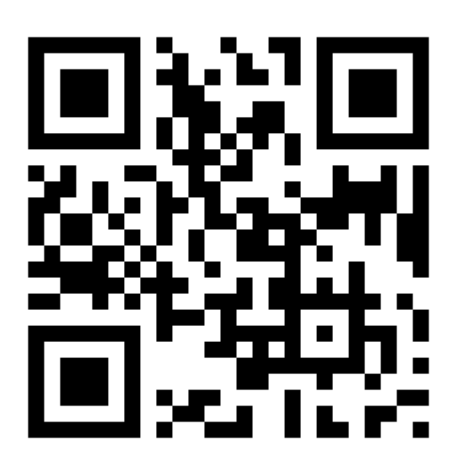

Ask your teacher for a new code after October 20, 2021.

**This code is a password. If you have this code, you can access this account. Do not post codes on social media or in any publicly accessible place on the Internet!**

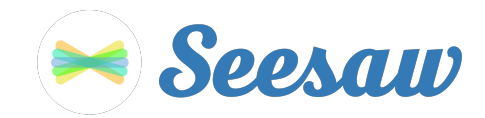

# **Leila Servitto's Home Learning Code**

1. Go to https://app.seesaw.me on a computer. Or install the Seesaw **Class** App on an iOS or Android device.

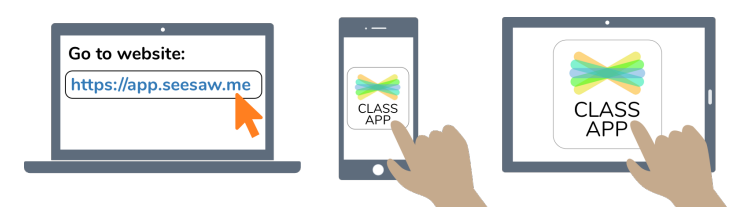

2. Choose "I'm a Student".

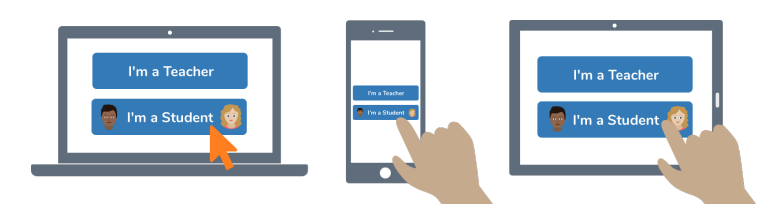

3. Scan this code using Seesaw's built-in QR code scanner. Or type in these letters to access your Seesaw account: **CWMK QAKT MZCD VGGB**

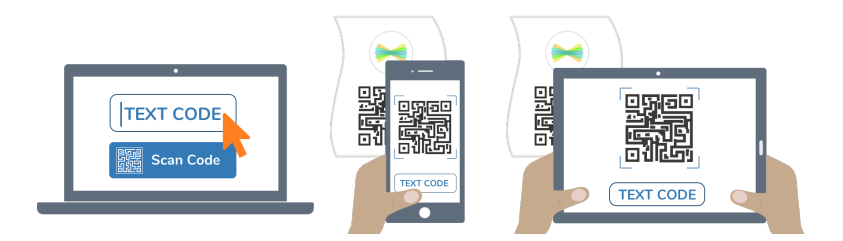

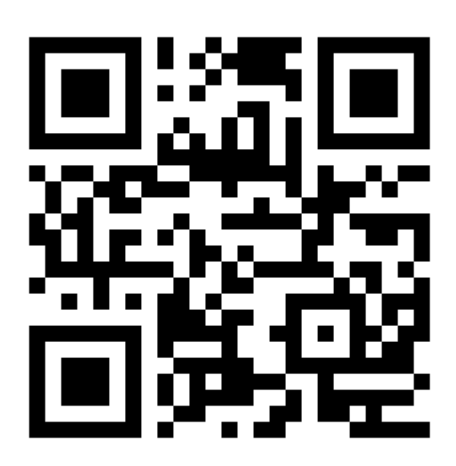

Ask your teacher for a new code after October 20, 2021.

**This code is a password. If you have this code, you can access this account. Do not post codes on social media or in any publicly accessible place on the Internet!**

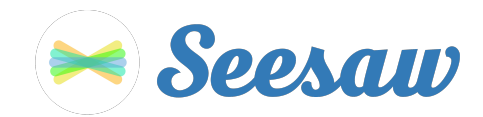

# **Mariah Lifsey's Home Learning Code**

1. Go to https://app.seesaw.me on a computer. Or install the Seesaw **Class** App on an iOS or Android device.

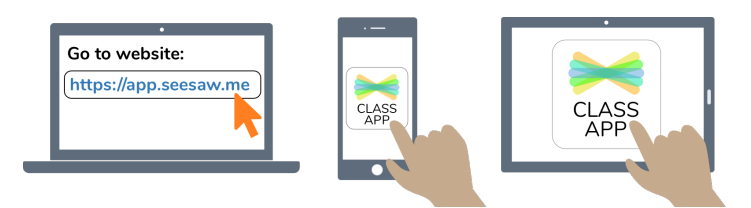

2. Choose "I'm a Student".

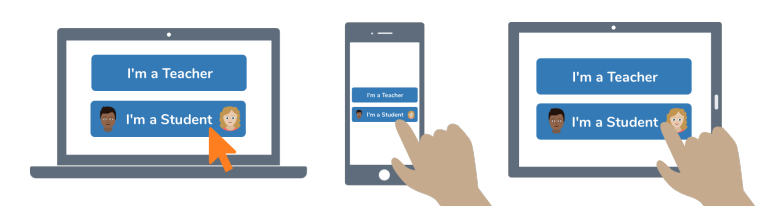

3. Scan this code using Seesaw's built-in QR code scanner. Or type in these letters to access your Seesaw account: **VOSF GCHV UHGP VNYQ**

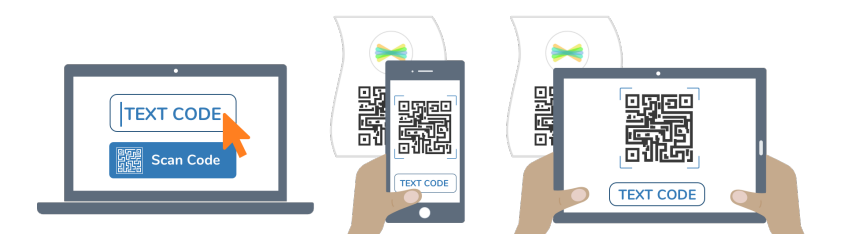

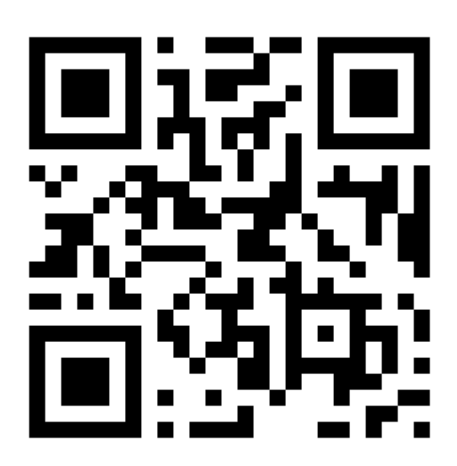

Ask your teacher for a new code after October 20, 2021.

**This code is a password. If you have this code, you can access this account. Do not post codes on social media or in any publicly accessible place on the Internet!**

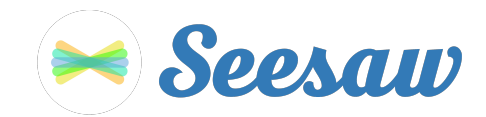

# **Ramijah Smith-Dixon's Home Learning Code**

1. Go to https://app.seesaw.me on a computer. Or install the Seesaw **Class** App on an iOS or Android device.

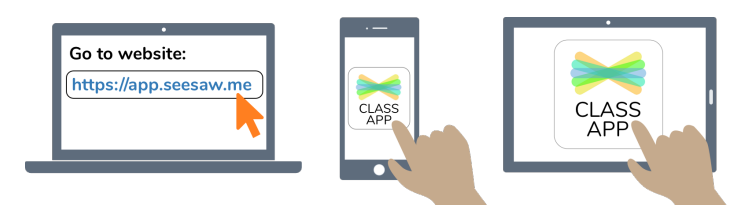

2. Choose "I'm a Student".

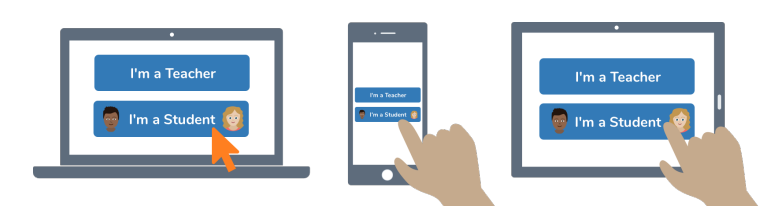

3. Scan this code using Seesaw's built-in QR code scanner. Or type in these letters to access your Seesaw account: **QUYH VQYP MUKR MOAX**

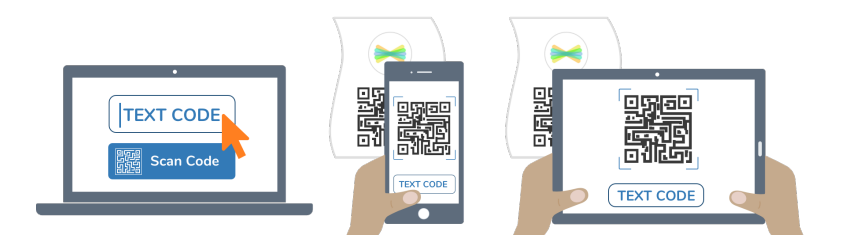

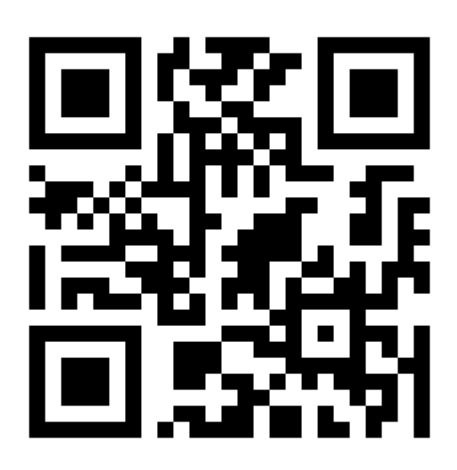

Ask your teacher for a new code after October 20, 2021.

**This code is a password. If you have this code, you can access this account. Do not post codes on social media or in any publicly accessible place on the Internet!**

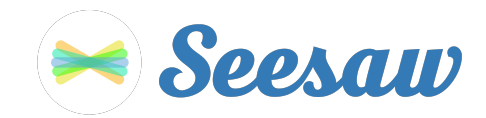

## **Sire Smith's Home Learning Code**

1. Go to https://app.seesaw.me on a computer. Or install the Seesaw **Class** App on an iOS or Android device.

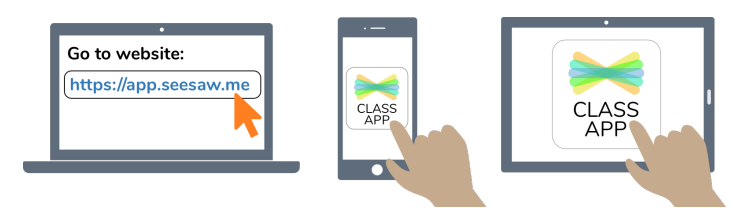

2. Choose "I'm a Student".

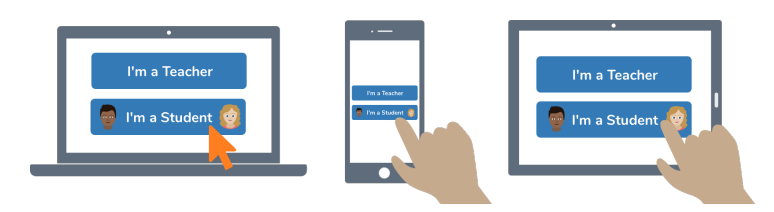

3. Scan this code using Seesaw's built-in QR code scanner. Or type in these letters to access your Seesaw account: **LRCM FOVQ RHQR PMIQ**

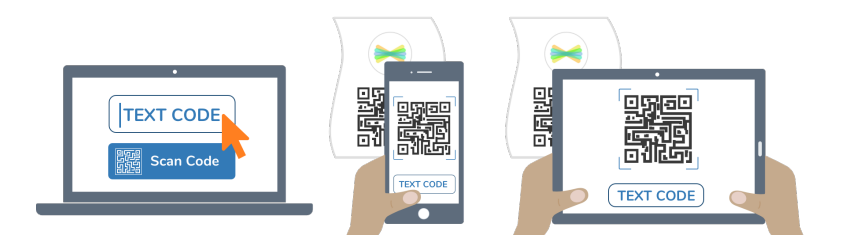

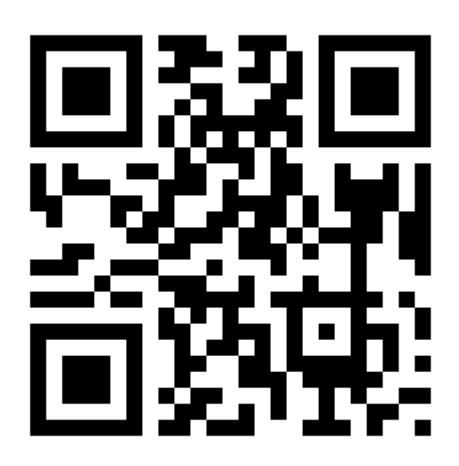

Ask your teacher for a new code after October 20, 2021.

**This code is a password. If you have this code, you can access this account. Do not post codes on social media or in any publicly accessible place on the Internet!**

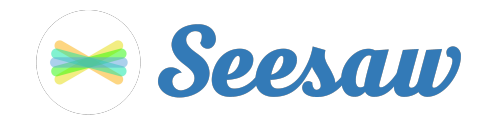

### **Steven Melby's Home Learning Code**

1. Go to https://app.seesaw.me on a computer. Or install the Seesaw **Class** App on an iOS or Android device.

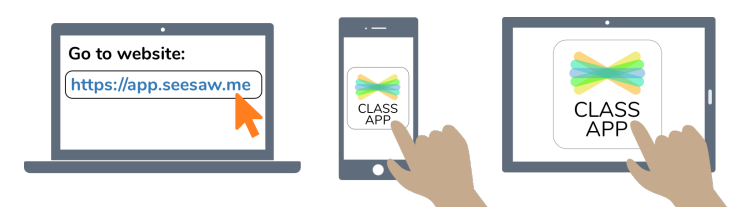

2. Choose "I'm a Student".

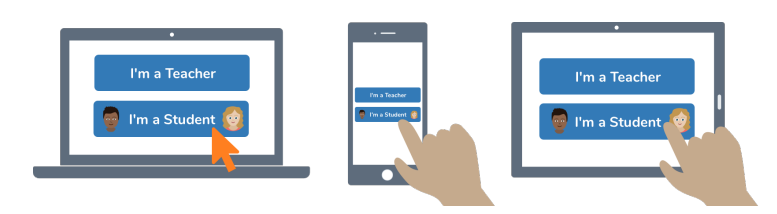

3. Scan this code using Seesaw's built-in QR code scanner. Or type in these letters to access your Seesaw account: **NTYW LABS UNYA JTFF**

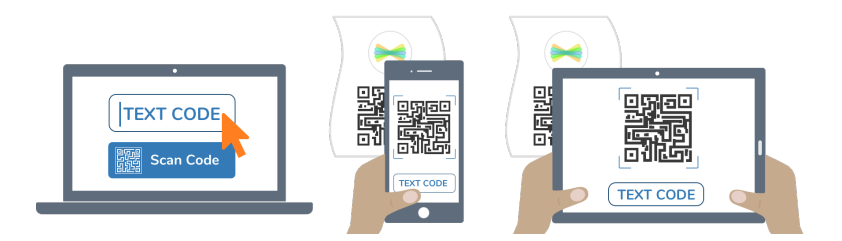

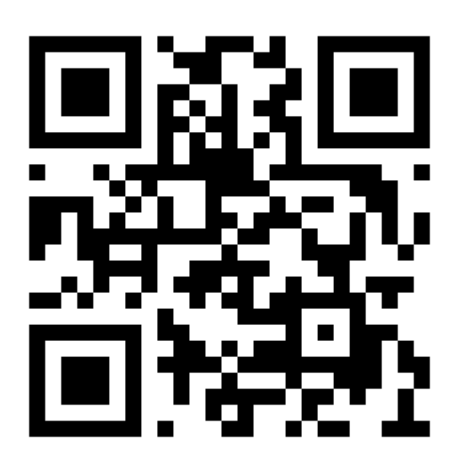

Ask your teacher for a new code after October 20, 2021.

**This code is a password. If you have this code, you can access this account. Do not post codes on social media or in any publicly accessible place on the Internet!**

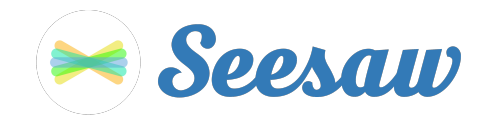

## **Zaniya Smith's Home Learning Code**

1. Go to https://app.seesaw.me on a computer. Or install the Seesaw **Class** App on an iOS or Android device.

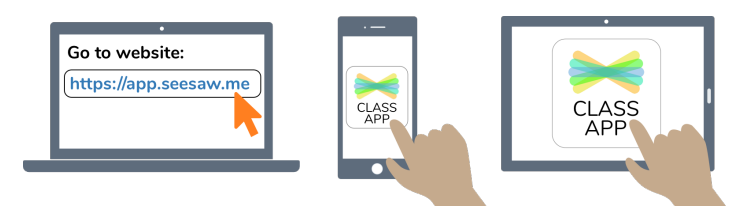

2. Choose "I'm a Student".

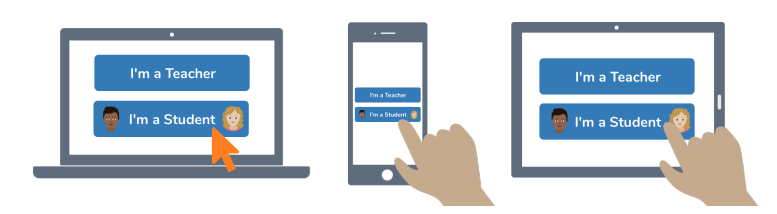

3. Scan this code using Seesaw's built-in QR code scanner. Or type in these letters to access your Seesaw account: **BODG TCDD QGZN XCJD**

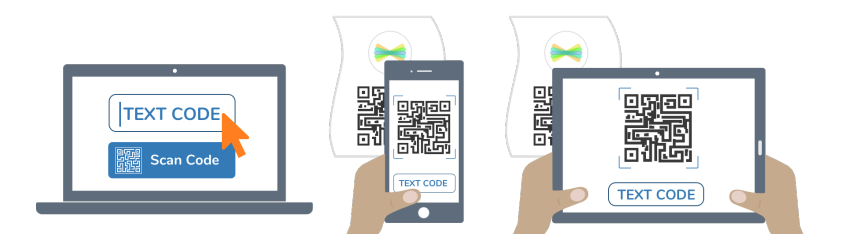

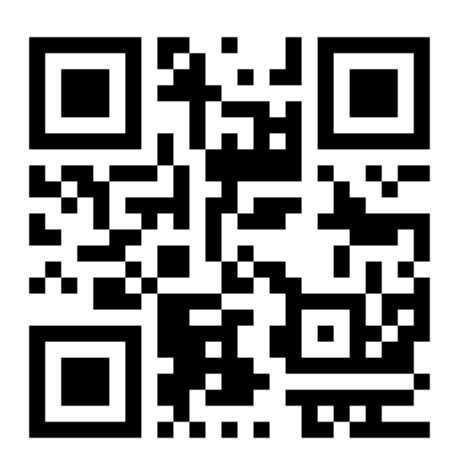

Ask your teacher for a new code after October 20, 2021.

**This code is a password. If you have this code, you can access this account. Do not post codes on social media or in any publicly accessible place on the Internet!**